# **BAB III METODE PENELITIAN**

#### **3.1 Kerangka Penelitian**

Kerangka penelitian merupakan penggambaran dari alur proses penelitian secara keseluruhan yang didesain oleh peneliti agar dapat menyelesaikan suatu masalah. Dalam penelitian ini menggunakan pendekatan kualitatif yang diawali Berikut adalah kerangka penelitian yang dapat dilihat pada gambar 3.1. di bawah

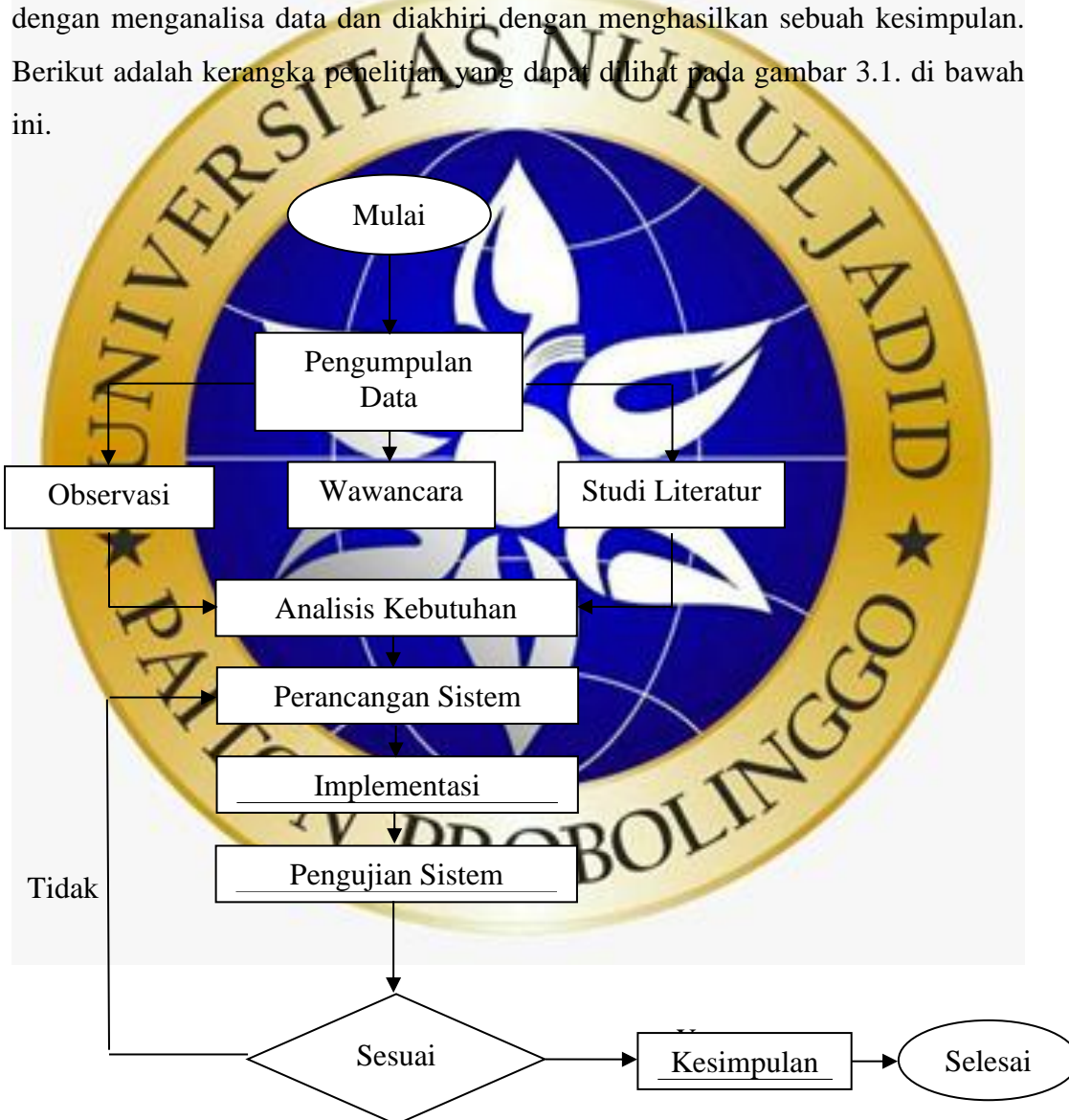

**Gambar 3. 1.** Kerangka Penelitian

Pada tahap pertama yang dikerjakan dalam penelitian ini ialah dilakukan

pengumpulan data dengan cara observasi, wawancara, dan studi literatur. Selanjutnya, melakukan analisa kebutuhan sistem untuk melihat apa saja yang diperlukan dalam pembuatan aplikasi. Langkah selanjutnya adalah merancang sistem, jika sistem telah selesai diterapkan maka tahap berikutnya ialah dilakukan pengujian terhadap sistem. Jika sistem tidak sesuai dengan tujuan awal penelitian maka akan kembali di pengembangan sistem, sebaliknya jika sistem telah sesuai dengan tujuan awal penelitian maka tahap selanjutnya ialah penarikan kesimpulan dari semua tahapan yang telah dikerjakan.

# **3.2 Model Pengembangan**

Metode penelitian yang digunakan dalam penelitian ini ialah metode kualitatif yang dilakukan dengan pengumpulan data. Metode pengumpulan data dilaksanakan dengan observasi, wawancara, studi literatur. Sedangkan untuk pengembangan sistem yang digunakan ialah model *waterfall* dengan tahapan *analysis*, *design, implementation, testing*, dan *maintenance*.

- **3.2.1 Metode Pengumpulan Data**
	- **a. Observasi**

Observasi dilakukan dengan peninjauan secara langsung ke lokasi penelitian yaitu pada MTs. Nurul Hidayah Sumberrejo Paiton yang bertujuan untuk mendapatkan informasi yang dibutuhkan dalam penelitian. Berikut merupakan hasil kegiatan observasi yang telah dilakukan.

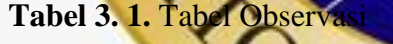

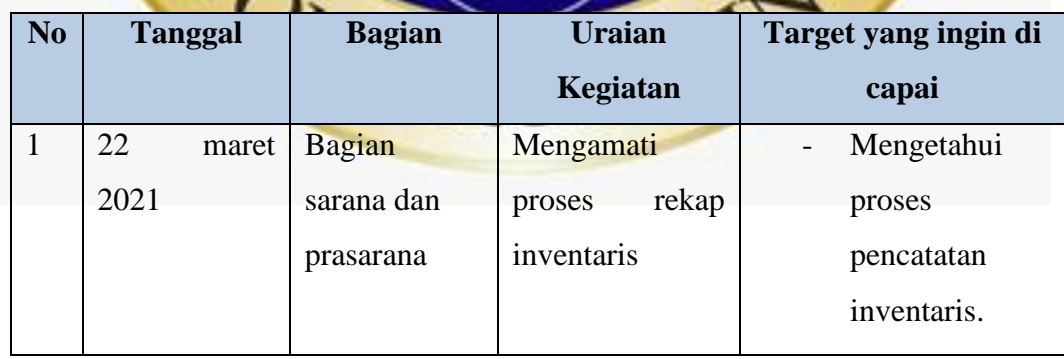

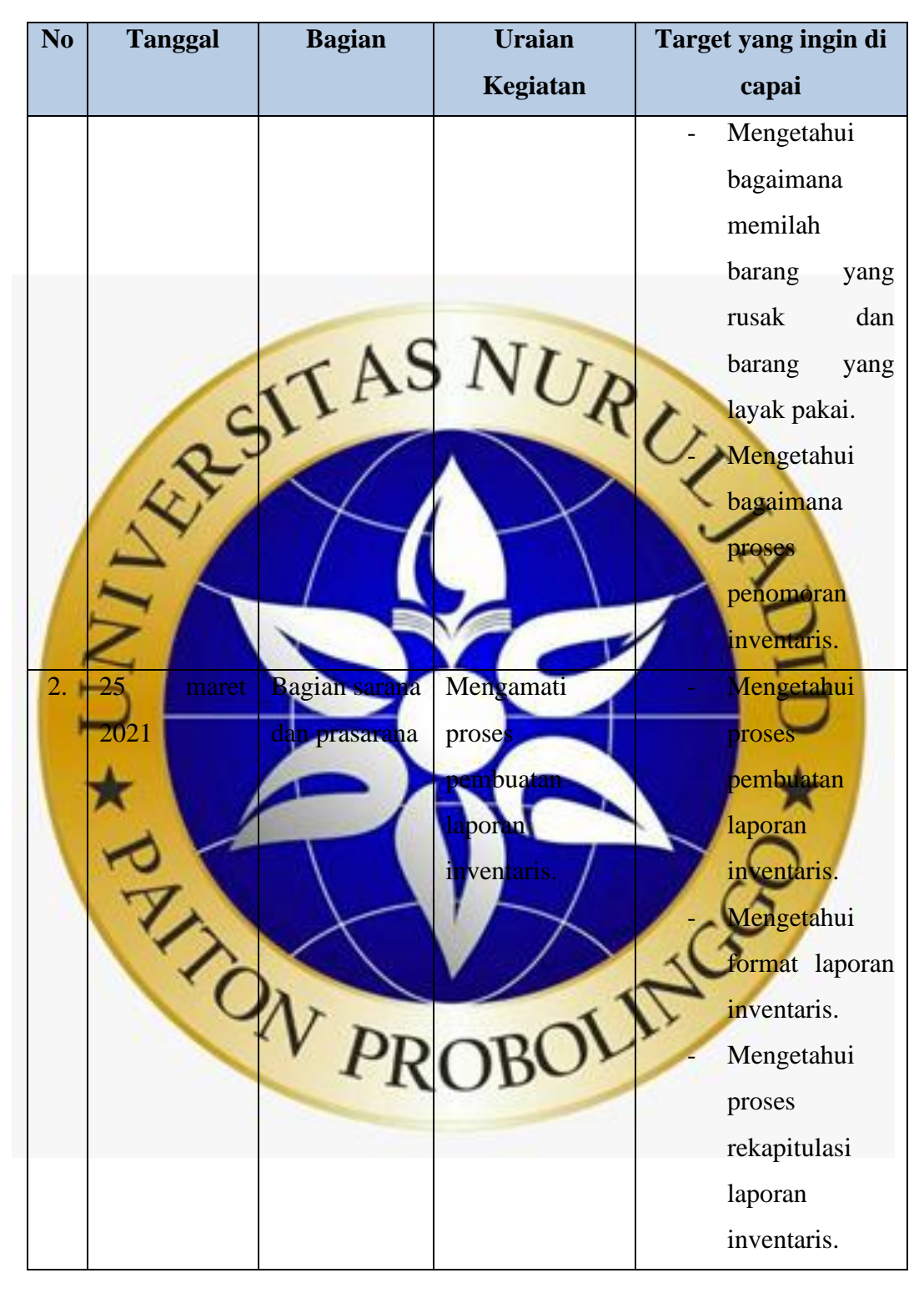

**Tabel 3. 2.** Tabel Observasi (lanjutan)

#### **b. Wawancara**

Wawancara dilakukan untuk mendapatkan informasi-informasi yang diperlukan serta mengetahui permasalahan apa saja yang terjadi di MTs. Nurul

Hidayah Sumberrejo Paiton, kemudian dari permasalahan tersebut akan dijadikan sebuah acuan untuk membuat aplikasi inventaris sekolah. Wawancara dilakukan secara lisan dengan mengajukan pertanyaan kepada kepala sekolah dan staff bagian sarana dan prasarana. Adapun tahapan dalam persiapan proses wawancara adalah sebagai berikut :

- 1. Melakukan konfirmasi kepada sekolah MTs. Nurul Hidayah untuk melakukan wawancara dengan karyawan tata usaha.
- 2. Wawancara dilakukan di MTs. Nurul Hidayah Sumberrejo Paiton.

bagian sarana dan prasarana ialah sebagi

3. Menyediakan peralatan yang dibutuhkan dalam wawancara seperti kertas dan bolpoin. Adapun daftar pertanyaan yang diajukan kepada kepala sekolah dan staff

**Tabel 3. 3. Rincian Draft Wawan** No Kegiatan Pertanyaan Wawancara kepada kepala sekola 1. Bagaimana proses pengadaan inventar ana aturan-aturan lam penomoran inventaris? 2. Wawancara kepada bagian sara dan prasarana<br>
CAV PR Bagaimana menentukan barang rusak dan barang tidak rusak? **imana cara menentukan** perpindahan inventaris? Bagaimana cara pembuatan penomoran inventaris? 4. Bagaimana proses pembuatan laporan inventaris? 5. Kapan laporan inventaris diserahkan? 6. Apa saja kendala yang dialami oleh petugas terkait sistem yang berjalan saat ini?

#### **a. Studi Literatur**

1. Analysis

Pengumpulan data dalam pembuatan laporan dilakukan dengan cara melakukan pencarian dari beberapa referensi pada jurnal dan buku yang berkaitan dengan penelitian ini. Tahap ini bertujuan untuk menjelaskan penelitian relevan yang sesuai dengan permasalahan yang sedang dikerjakan sebagai bahan rujukan pada sistem yang akan dibuat.

#### **3.2.2 Model Pengembangan Sistem**

Model pengembangan sistem dalam penelitian ini menggunakan model *waterfall.* Dimana penjelasan mengenai model waterfall dapat dilihat pada bab 2 dengan sub bab 2.2.7 Model pengembangan sistem SDLC. Berikut merupakan langkah-langkah dalam menggunakan model w

Tahap analisa kebutuhan sistem bertujuan untuk mendapatkan informasi mengenai sistem yang dibutuhkan oleh pengguna. Dalam hal ini, informasi dari pengguna akan digunakan sebagai acuan dalam pembuatan desain. Adapun tujuan dari analisis ialah untuk menjelaskan sistem yang akan dibuat secara lengkap serta menentukan alur proses perancangan sistem. Tahap analisis dilakukan dengan cara observasi yang dijelaskan di tabel 3.1, kemudian dilakukan wawancara yang prosesnya dijelaskan di tabel 3.3. Kemudian studi literatur yang dijelaskan pada/poin c sub bab 3.2.1. Dari proses yang telah dilakukan, maka data yang dikumpulkan berupa proses pencatatan inventaris, proses pembuatan laporan inventaris serta proses penomoran inventaris. 2. Design System

Setelah data-data yang dibutuhkan sudah tersedia, maka tahapan selanjutnya dilakukan pembuatan desain sistem untuk memberikan gambaran secara lengkap dari sistem yang akan dirancang. Tahapan desain bertujuan untuk memudahkan pengembang dalam melakukan pembuatan sistem yang diinginkan. Dalam penelitian ini perancangan sistem yang digunakan ialah *flowchart*, *Data Flow Diagram* (DFD), dan *Entity Relationship Diagram*  (ERD), serta rancangan desain antarmuka *(interface).*

#### 3. Implementation

Tahap selanjutnya adalah proses penulisan kode-kode program menggunakan bahasa pemrograman Python dengan *framework django* dan Visual Studio Code sebagai text editornya. Pada tahap ini keseluruhan desain sistem yang telah dibangun akan diimplementasikan ke dalam *source code*. Dimana kode-kode program akan diimplementasikan menjadi sistem yang lengkap.

4. Testing

Tahapan selanjutnya adalah pengujian aplikasi dari sistem yang telah dikembangkan. Hal ini bertujuan untuk mengetahui kesalahan dalam sistem agar dapat diperbaiki menjadi lebih baik*.* Pengujian ini dilakukan dengan cara memeriksa hasil eksekusi berdasarkan data uji serta memeriksa fungsional yang terdapat pada sistem untuk mengetahui kelayakan program. Pengujian sistem dalam penelitian ini menggunakan dua cara yaitu pengujian *internal*

dan pengujian *eksternal*. a. Pengujian Intern

Pengujian internal dilakukan dengan menggunakan *Black Box Testing*  yang berfokus pada pengujian tampilan luar (*interface*) tanpa memperhatikan kode program di dalamnya. Pengujian ini dilakukan dengan memeriksa hasil eksekusi berdasarkan data uji serta memeriksa fungsional yang terdapat pada sistem. Adapun pengujian internal pada aplikasi inventaris sekolah adalah sebagai berik

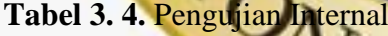

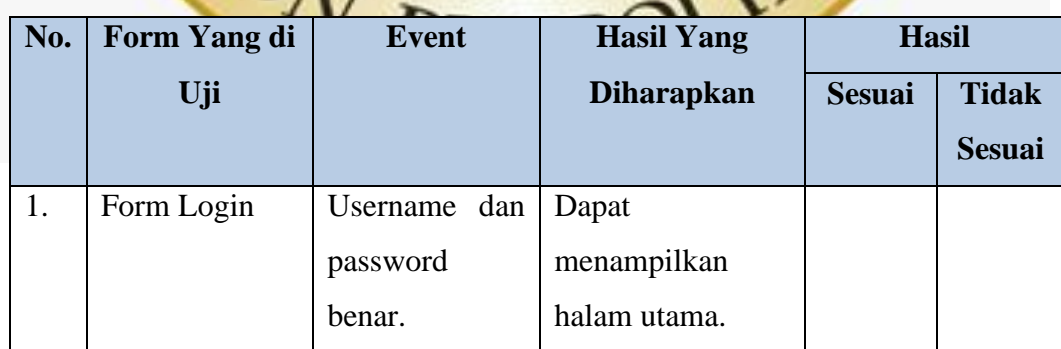

| No. | Form Yang di | <b>Event</b>    | <b>Hasil Yang</b> |             | <b>Hasil</b>  |               |
|-----|--------------|-----------------|-------------------|-------------|---------------|---------------|
|     | Uji          |                 | <b>Diharapkan</b> |             | <b>Sesuai</b> | <b>Tidak</b>  |
|     |              |                 |                   |             |               | <b>Sesuai</b> |
| 1.  | Form Login   | Username<br>dan | Tidak             | dapat       |               |               |
|     |              | password        | menuju            | ke          |               |               |
|     |              | salah.          | halaman           | utama       |               |               |
|     |              |                 | dan menampilkan   |             |               |               |
|     |              |                 | notifikasi,       |             |               |               |
|     |              |                 | dan<br>"username  |             |               |               |
|     |              |                 |                   | ord salah'  |               |               |
| 2.  | Halaman      | sranda          | Dapat             |             |               |               |
|     | Utama        |                 | menampilkan       |             |               |               |
|     |              |                 | total             |             |               |               |
|     |              |                 | nventaris,        |             |               |               |
|     |              |                 | barang            | masuk,      |               |               |
|     |              |                 | total barag       | keluar,     |               |               |
|     |              |                 | total.            | barang      |               |               |
|     |              |                 | rusak,            | total       |               |               |
|     |              |                 | barang            | habis       |               |               |
|     |              |                 |                   | total       |               |               |
|     |              |                 | baran             | tidak habis |               |               |
|     |              |                 | pakai, total data |             |               |               |
|     |              | N PR            | peminjaman, total |             |               |               |
|     |              |                 | data              |             |               |               |
|     |              |                 | pengembalian.     |             |               |               |
|     |              | Data Ruangan    | Menampilkan       |             |               |               |
|     |              |                 | data ruangan.     |             |               |               |
|     |              | Tombol          | Menampilkan       |             |               |               |
|     |              | tambah          | form inputan data |             |               |               |
|     |              |                 | ruangan.          |             |               |               |

**Tabel 3. 5.** Pengujian Internal (Lanjutan)

| No. | <b>Form Yang</b> | <b>Event</b>                  | <b>Hasil Yang</b>                                          | Hasil         |               |
|-----|------------------|-------------------------------|------------------------------------------------------------|---------------|---------------|
|     | di Uji           |                               | <b>Diharapkan</b>                                          | <b>Sesuai</b> | <b>Tidak</b>  |
|     |                  |                               |                                                            |               | <b>Sesuai</b> |
| 2.  | Halaman          | Tombol edit<br>$\overline{a}$ | Menampilkan                                                |               |               |
|     | Utama            |                               | edit<br>data<br>form                                       |               |               |
|     |                  |                               | ruangan dan dapat                                          |               |               |
|     |                  | S <sub>AS</sub>               | mengedit<br>data<br>telah<br>tersimpan<br>database.        |               |               |
|     |                  | <b>Inventa</b>                | Menampilkan<br>data inventaris.                            |               |               |
|     |                  | əmbo<br>tambah                | Menampilkan<br>form inputan d<br>inventaris.               |               |               |
|     |                  | Tombo.<br>etak                | Menampilkan<br><mark>laporan</mark><br>lata<br>inventaris. |               |               |
|     |                  | ombol edit                    | Menampilkan<br>lata<br>$_{\rm{orm}}$<br>dan                |               |               |
|     |                  |                               | dapat<br>engedit<br>telah<br>yang<br>tersimpan<br>di       |               |               |
|     |                  |                               | dalam database.                                            |               |               |
|     |                  | QR Code                       | Menampilkan QR                                             |               |               |
|     |                  |                               | Code dari setiap<br>barang.                                |               |               |

**Tabel 3. 6.** Pengujian Internal (Lanjutan)

| No. | <b>Form Yang</b> | <b>Event</b>                             | <b>Hasil Yang</b> | <b>Hasil</b>  |               |
|-----|------------------|------------------------------------------|-------------------|---------------|---------------|
|     | di Uji           |                                          | <b>Diharapkan</b> | <b>Sesuai</b> | <b>Tidak</b>  |
|     |                  |                                          |                   |               | <b>Sesuai</b> |
| 2.  | Halaman          | Tombol cetak<br>$\overline{\phantom{0}}$ | Dapat menyimpan   |               |               |
|     | Utama            | QR Code                                  | QR Code dalam     |               |               |
|     |                  |                                          | format PDF.       |               |               |
|     |                  | Data Perpindahan                         | Menampilkan       |               |               |
|     |                  |                                          | data perpindahan. |               |               |
|     |                  | mbol                                     | Menampilkan       |               |               |
|     |                  |                                          | n inputan data    |               |               |
|     |                  |                                          | perpindahan.      |               |               |
|     |                  | cetak<br>ombol                           | Menampilkan       |               |               |
|     |                  |                                          | laporan           |               |               |
|     |                  |                                          | perpindahan       |               |               |
|     |                  | Data Sebara                              | Menampilkan       |               |               |
|     |                  |                                          | data sebaran.     |               |               |
|     |                  | <b>ombol</b>                             | Menampilkan       |               |               |
|     |                  | tambah                                   | form inputan data |               |               |
|     |                  |                                          | sebaran.          |               |               |
|     |                  |                                          |                   |               |               |
|     |                  | Data Peminjam                            | <b>Hkan</b>       |               |               |
|     |                  | PR <sub>(</sub>                          | data              |               |               |
|     |                  | <b>Tombol</b>                            | Menampilkan       |               |               |
|     |                  | tambah                                   | form inputan data |               |               |
|     |                  |                                          | peminjaman.       |               |               |

**Tabel 3. 7.** Pengujian Internal (Lanjutan)

| No. | <b>Form Yang</b> | <b>Event</b>                            | <b>Hasil Yang</b>    | Hasil         |               |
|-----|------------------|-----------------------------------------|----------------------|---------------|---------------|
|     | di Uji           |                                         | <b>Diharapkan</b>    | <b>Sesuai</b> | <b>Tidak</b>  |
|     |                  |                                         |                      |               | <b>Sesuai</b> |
| 2.  | Halaman          | Tombol edit<br>$\overline{\phantom{0}}$ | Menampilkan          |               |               |
|     | Utama            |                                         | form<br>edit<br>data |               |               |
|     |                  |                                         | peminjaman dan       |               |               |
|     |                  |                                         | dapat<br>mengedit    |               |               |
|     |                  | $A$ S                                   | data yang telah      |               |               |
|     |                  |                                         | tersimpan            |               |               |
|     |                  |                                         | lam database         |               |               |
|     |                  | mbol cetak                              | Menampilkan          |               |               |
|     |                  |                                         | laporan<br>data      |               |               |
|     |                  |                                         | peminjaman           |               |               |
|     |                  | <b>Data</b>                             | Menampilk            |               |               |
|     |                  | <b>Pengembalia</b>                      | data                 |               |               |
|     |                  |                                         | pengembalian.        |               |               |
|     |                  | <b>Combol</b><br>ceta                   | Menampilkan          |               |               |
|     |                  | pdf                                     | laporan<br>dat       |               |               |
|     |                  |                                         | pengembalian.        |               |               |
|     |                  | Data Pengguna                           | Menampilkan          |               |               |
|     |                  |                                         | 1212<br>pengguna     |               |               |
|     |                  | <b>Tombol</b>                           | Menampilkan          |               |               |
|     |                  | tambah                                  | inputan data         |               |               |
|     |                  |                                         | pengguna.            |               |               |
| 3.  | Logout           | Tombol logout                           | Dapat keluar dari    |               |               |
|     |                  |                                         | aplikasi inventaris  |               |               |
|     |                  |                                         | dan kembali<br>ke    |               |               |
|     |                  |                                         | halaman login.       |               |               |

**Tabel 3. 8.** Pengujian Internal (Lanjutan)

b. Pengujian Eksternal

Pengujian eksternal dilakukan dengan menjalankan program secara

langsung kepada pihak sekolah MTs. Nurul Hidayah Sumberrejo Paiton menggunakan beberapa pertanyaan terkait dengan program yang diuji. Pengujian ini bertujuan untuk menemukan kesalahan *(error)* dan membuktikan sistem yang telah dibuat sesuai dengan yang dibutuhkan.

Dalam pengujian ini menggunakan metode *skala likert* dimana dalam metode ini responden diharuskan untuk memberikan pendapatnya dalam menyatakan persetujuan terhadap suatu pertanyaan. Pengukuran *skala likert* menggunakan pembobotan kategori sangat setuju (SS), setuju (S), tidak setuju (TS), sangat tidak setuju (STS). Hasil pengujian eksternal dapat dilihat pada

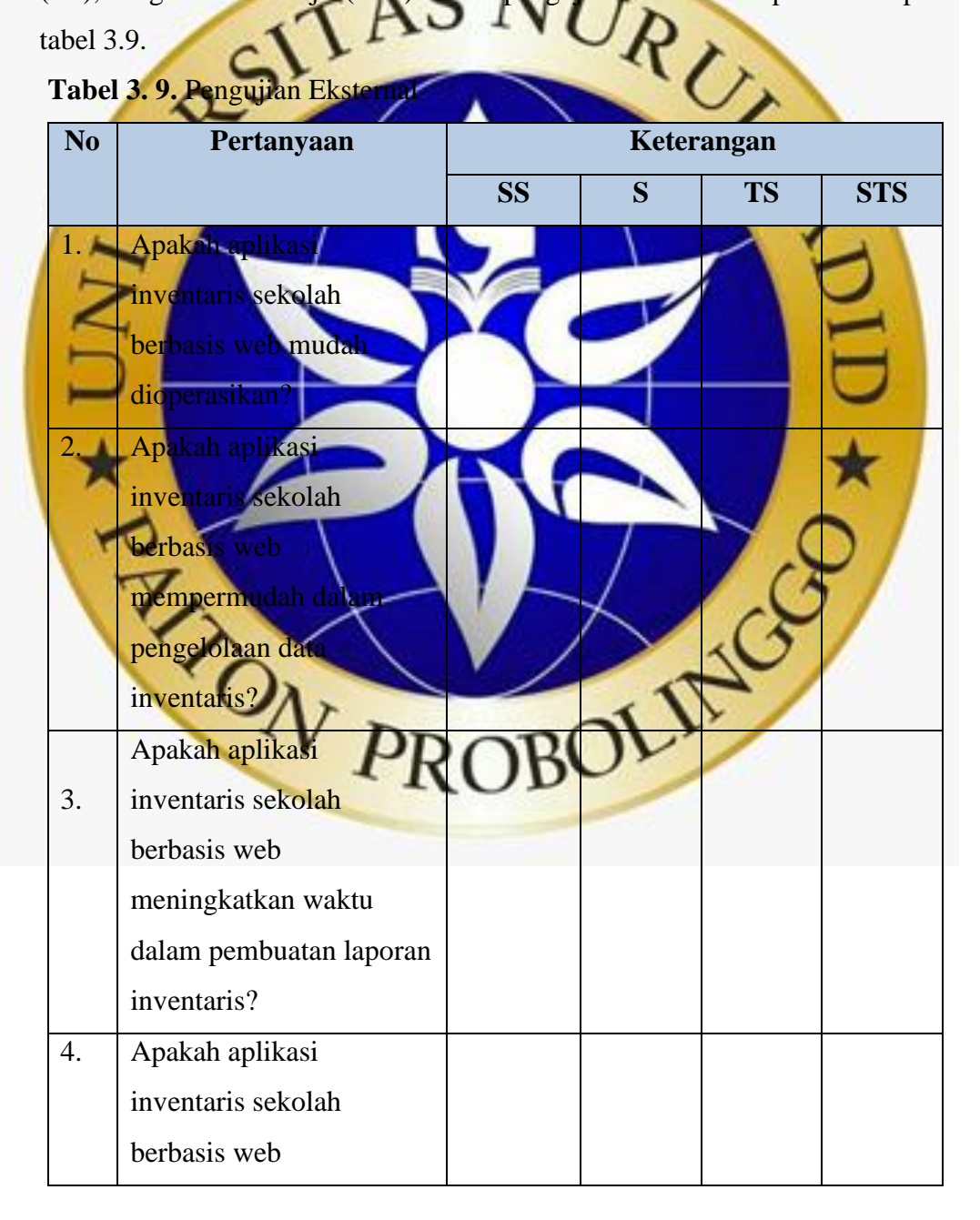

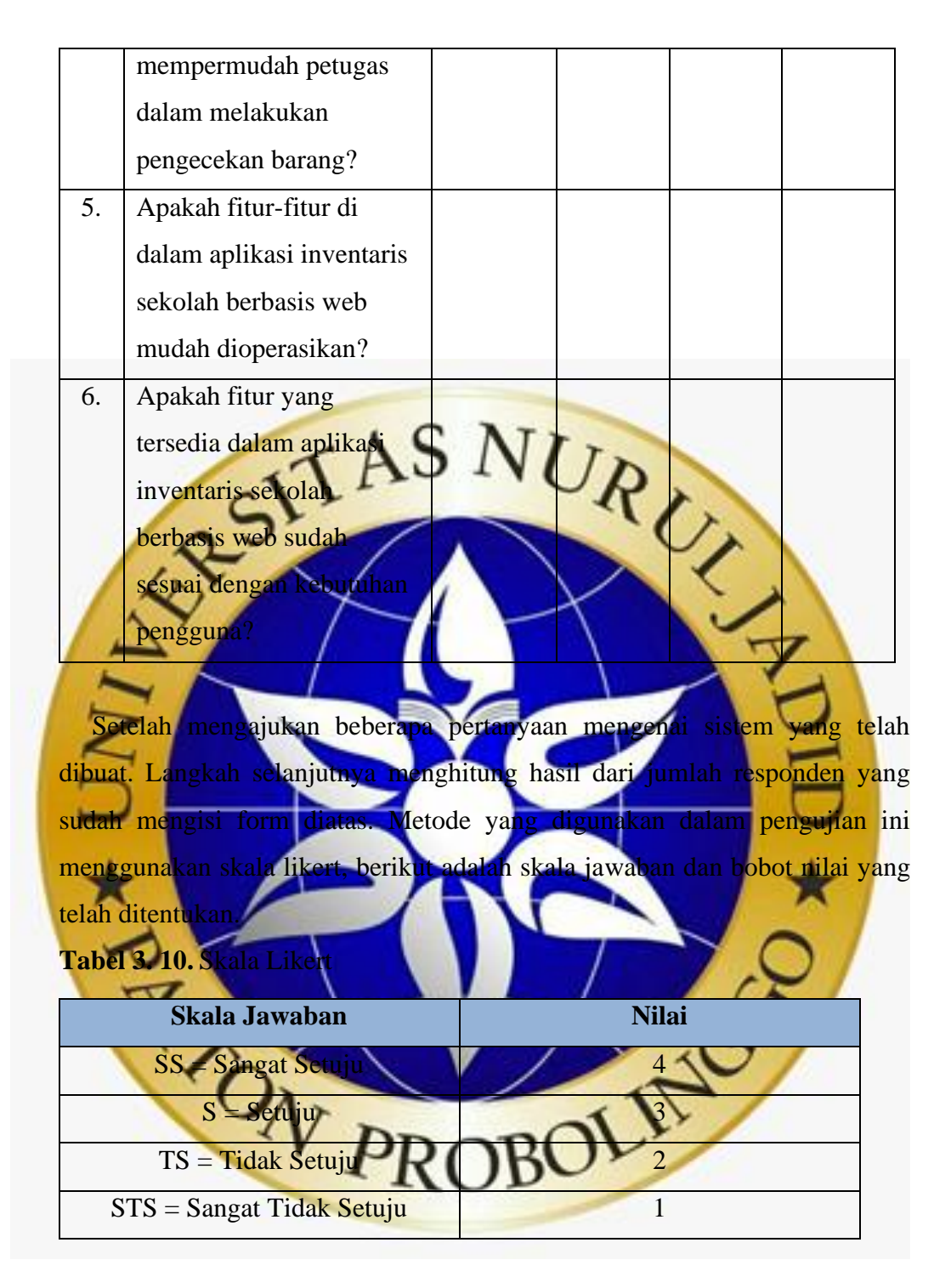

Langkah selanjutnya ialah harus menentukan interval dan interpretasi persen untuk mengetahui penilaian dengan metode interval skor persen menggunakan rumus berikut :

## **Rumus Interval**

 $I =$ rumus Interval

**I** = 100 / jumlah skor (Skala Likert)

Jumlah skor  $=$  4

Maka :  $I = 100 / 4$ 

Hasil  $I = 25$ 

Jadi, intervalnya adalah 25%

**Tabel 3. 11.** Kriteria Interpretasi

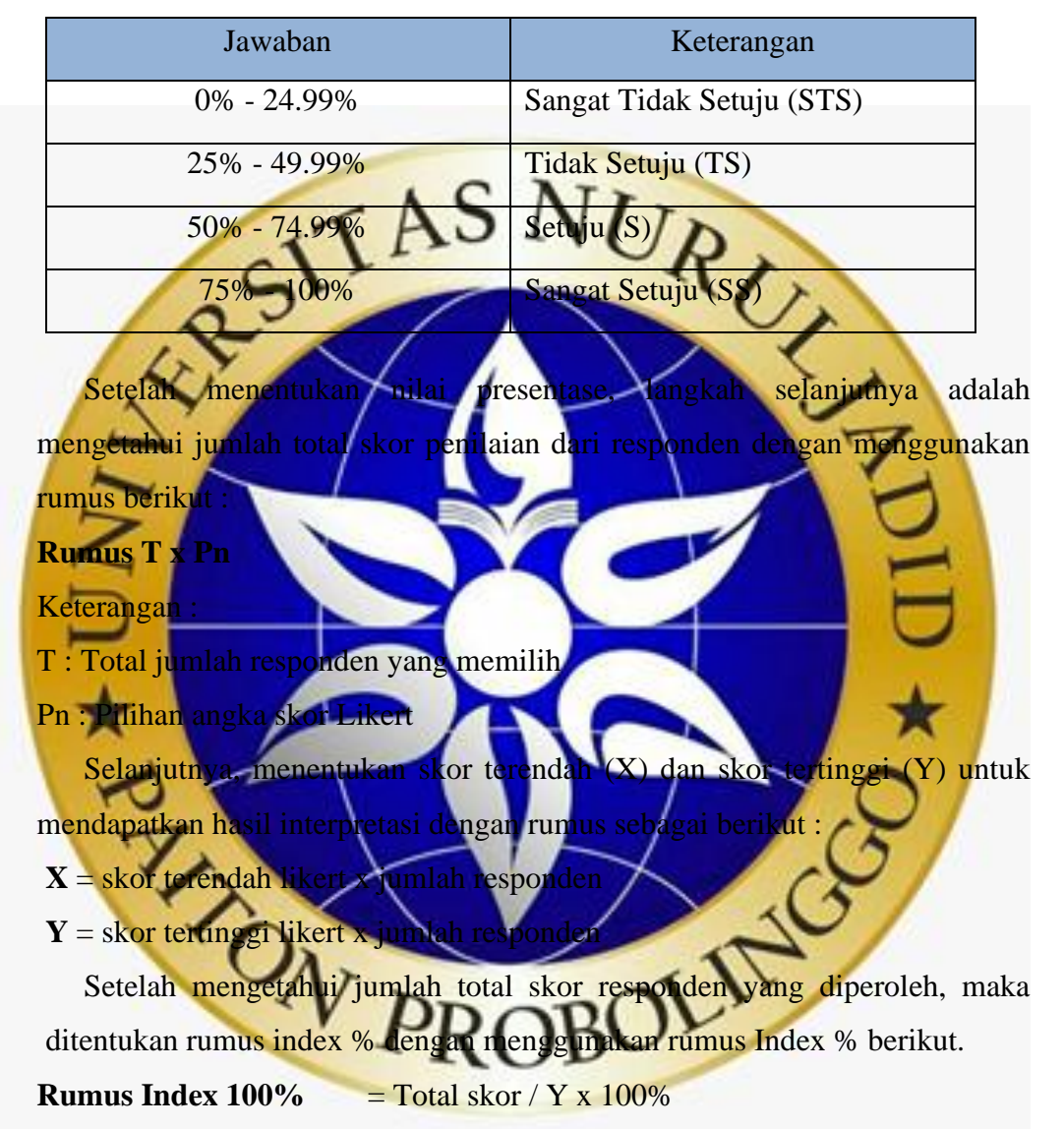

### 5. Maintenance

Pada tahap terakhir dalam metode *waterfall* adalah dilakukan pemeliharaan terhadap sistem. Pemeliharaan dilakukan untuk perbaikan kesalahan-kesalahan yang tidak diketahui di tahapan sebelumnya, serta di dalamnya akan dilakukan pengembangan karena program yang dirancang selamanya tidak akan seperti itu. Saat program dijalankan kemungkinan akan terdapat *error* yang tidak diketahui, serta jika ada pengembangan fitur-fitur yang tidak tersedia pada sistem yang telah bangun.

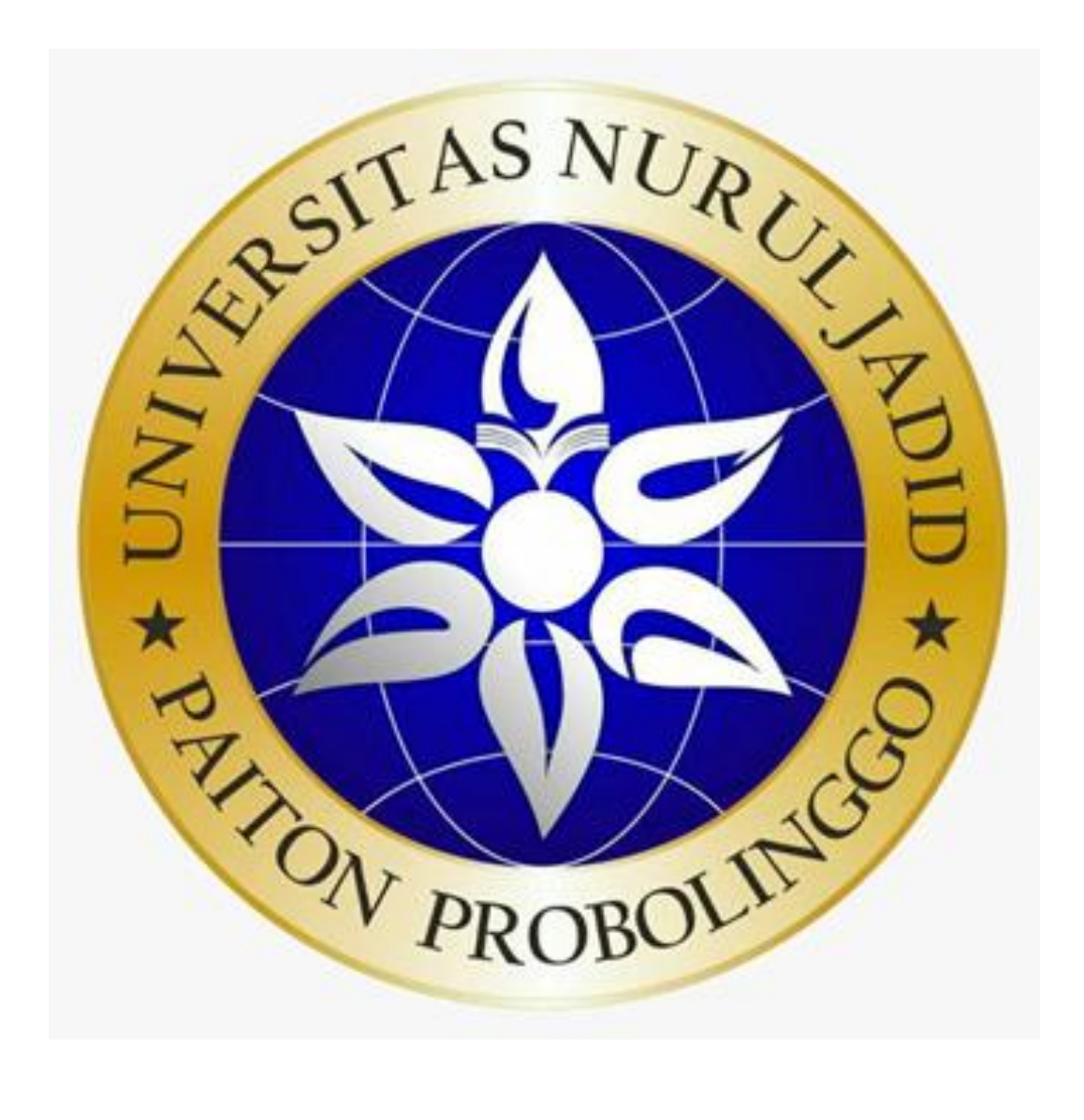